#### **DOKOTOJSJ**

#### 入出金機とスマートフォン画面の 基本的な操作と流れ

入金方法 11 投票方法(BOX投票) 195 ログイン方法 ■3 07 払戻清算方法 <mark>〇 9</mark> 払戻金から入金 D2 06 投票方法<sub>(フォーメーション投票) 12</sub> レース結果の確認 08 払戻清算方法 (一部払戻を受ける) ┃ ┃ 払戻履歴の確認 投票履歴の確認

## 入金方法

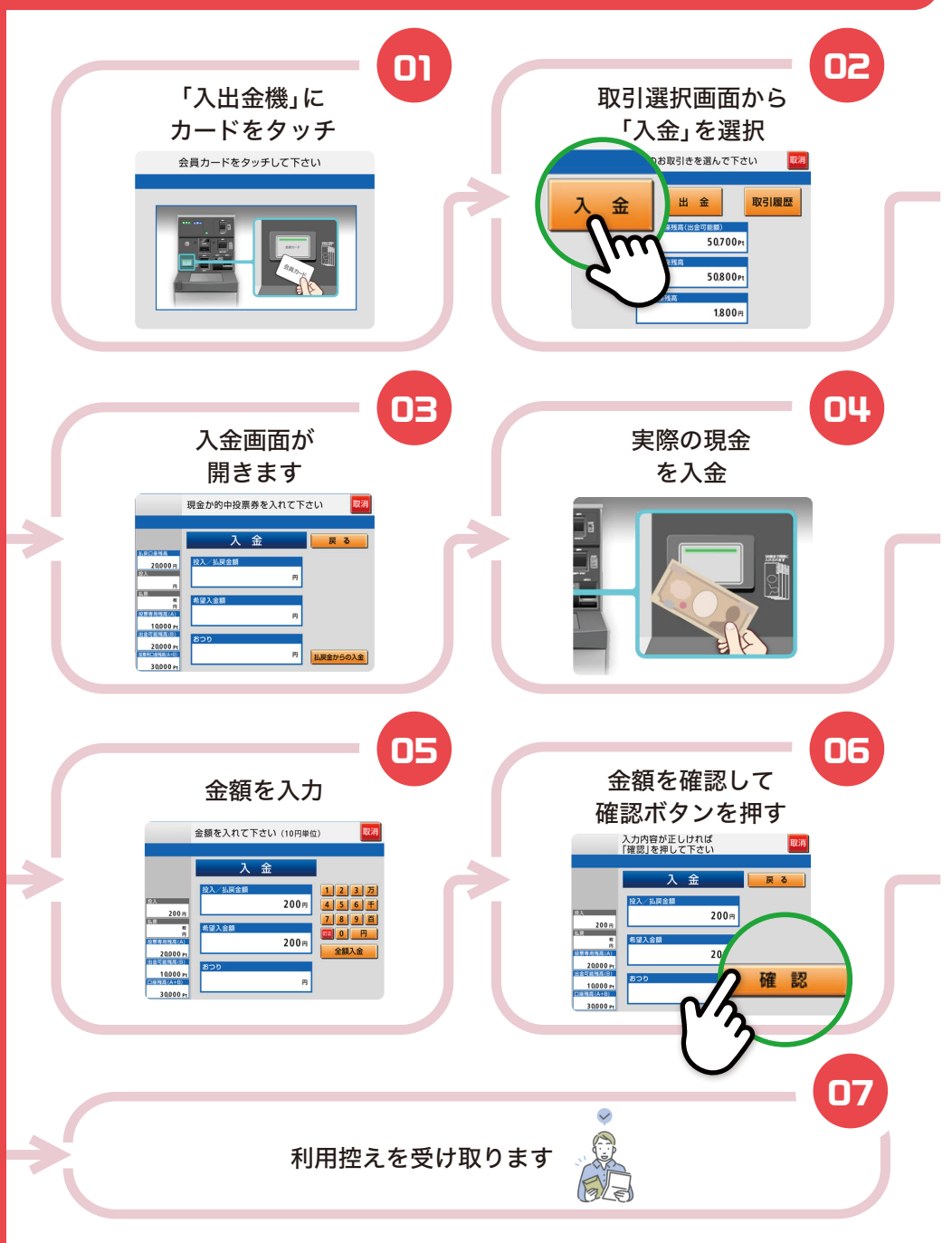

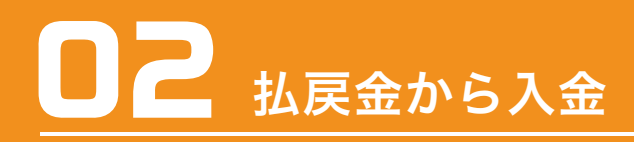

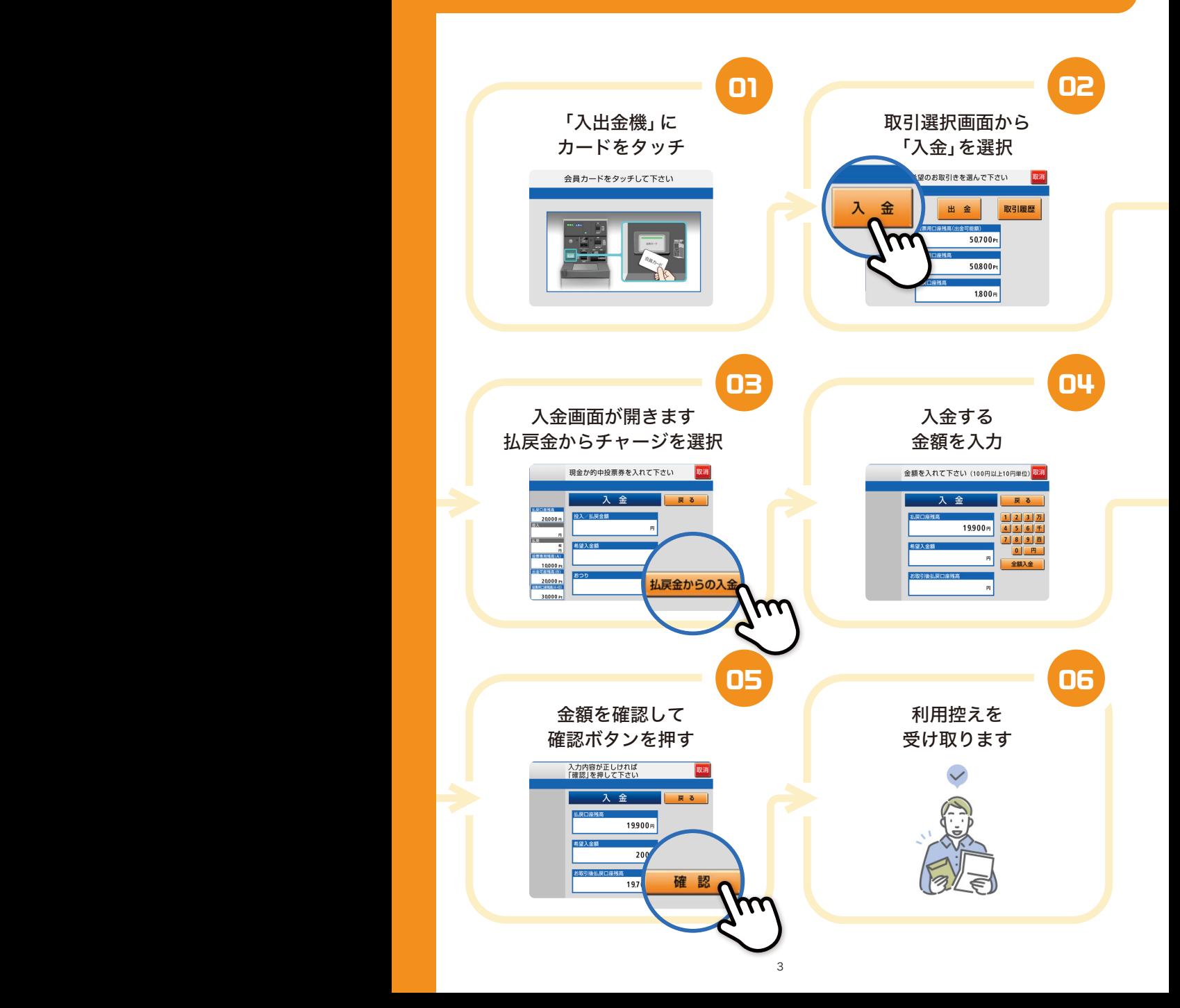

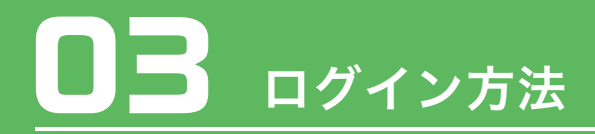

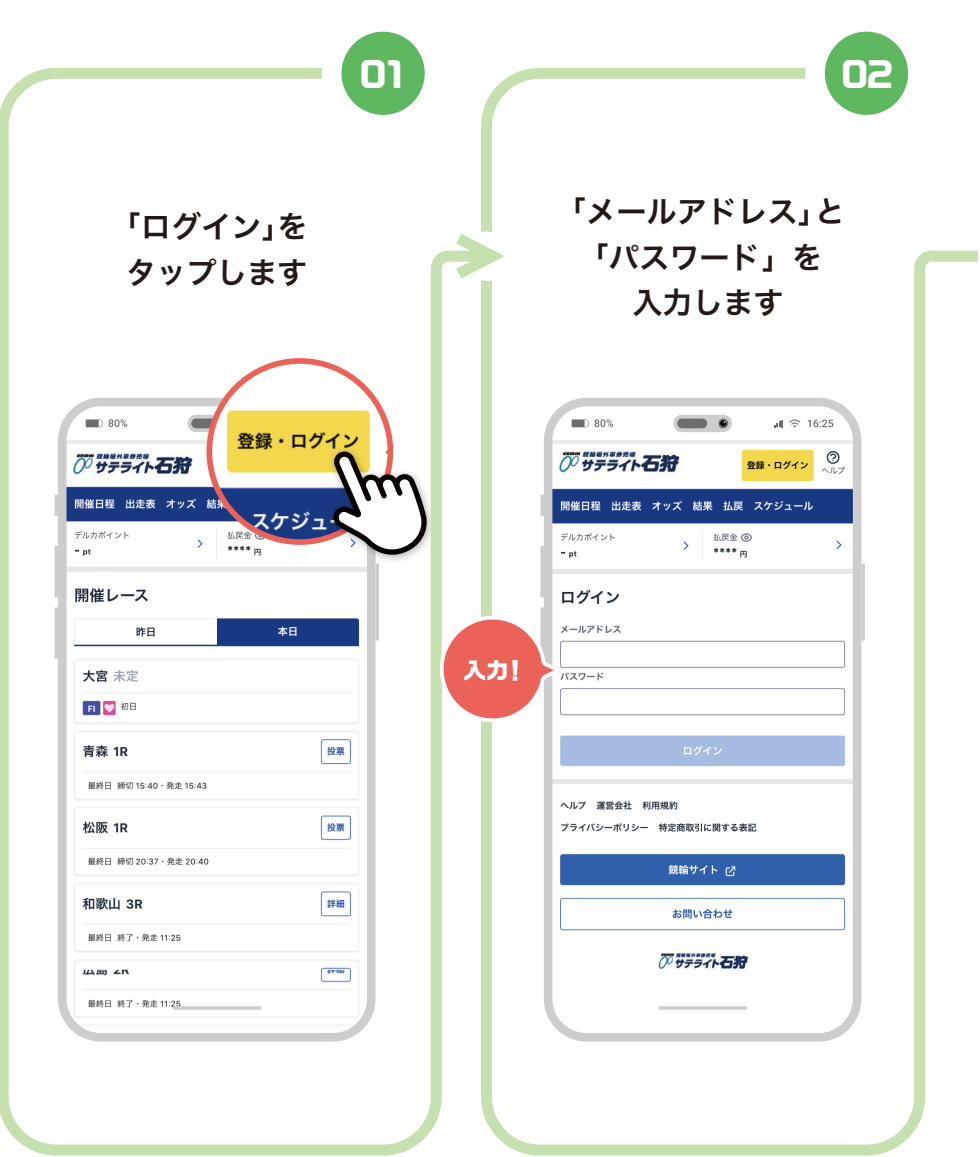

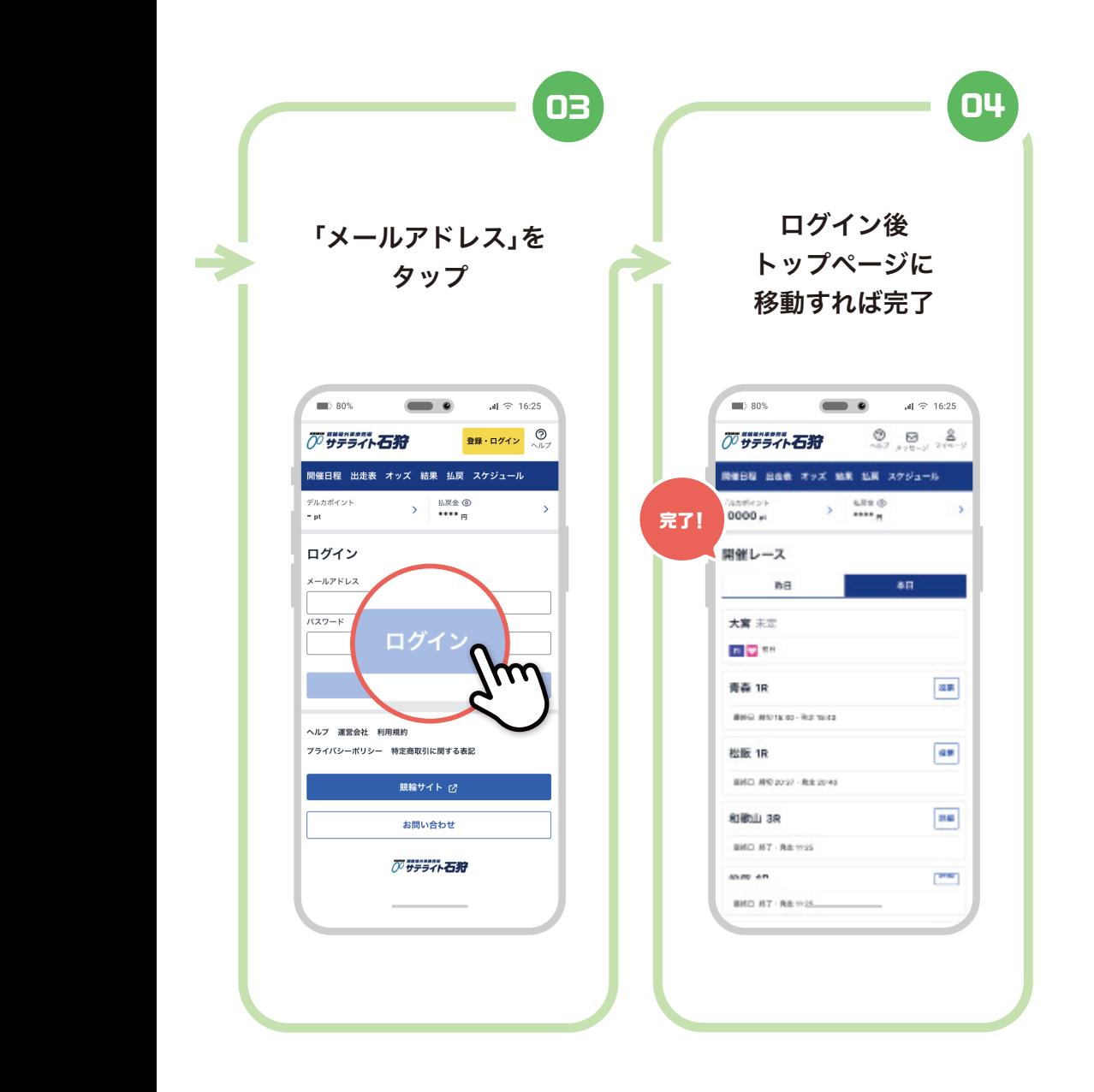

■■ 投票方法 (フォーメーション投票)

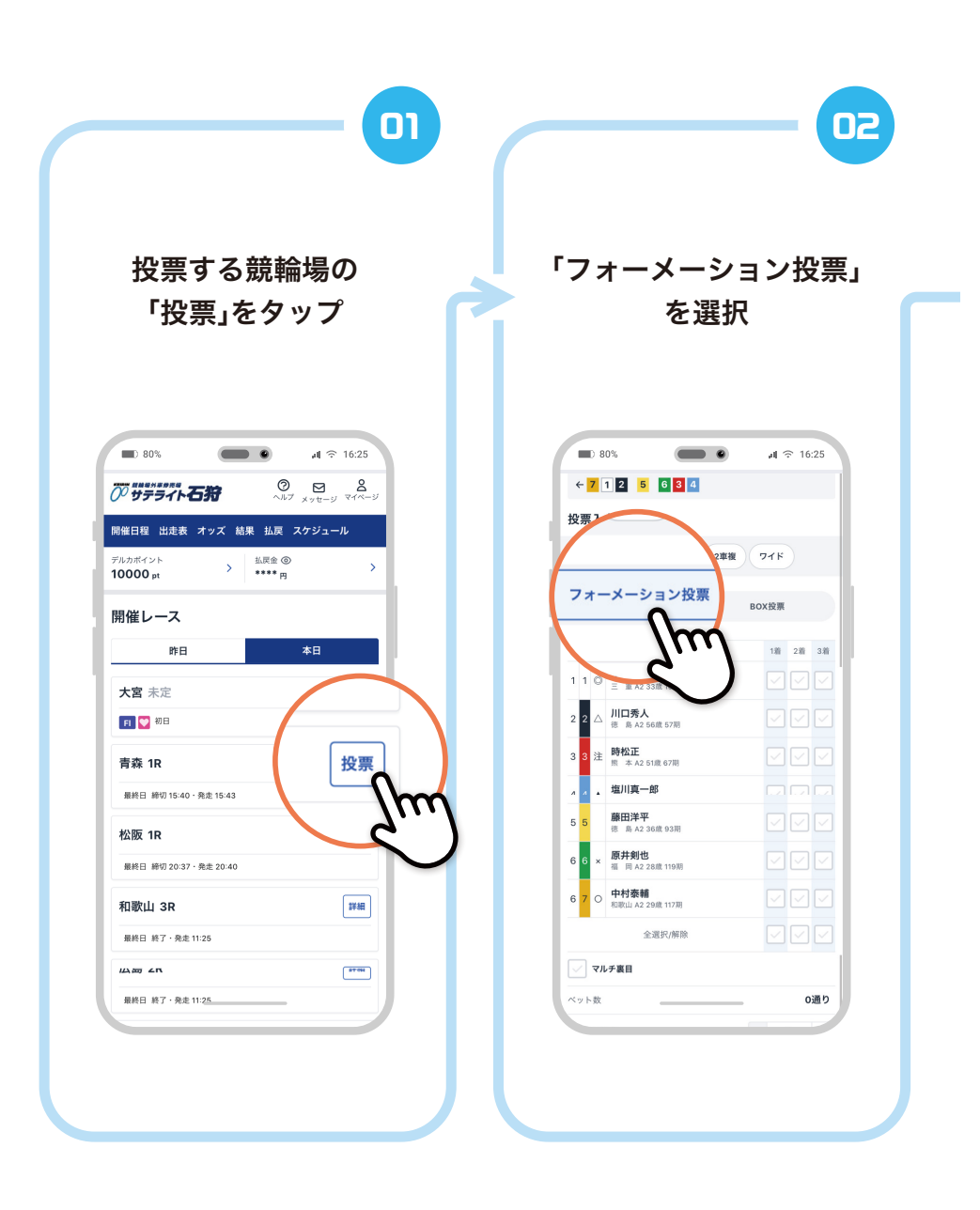

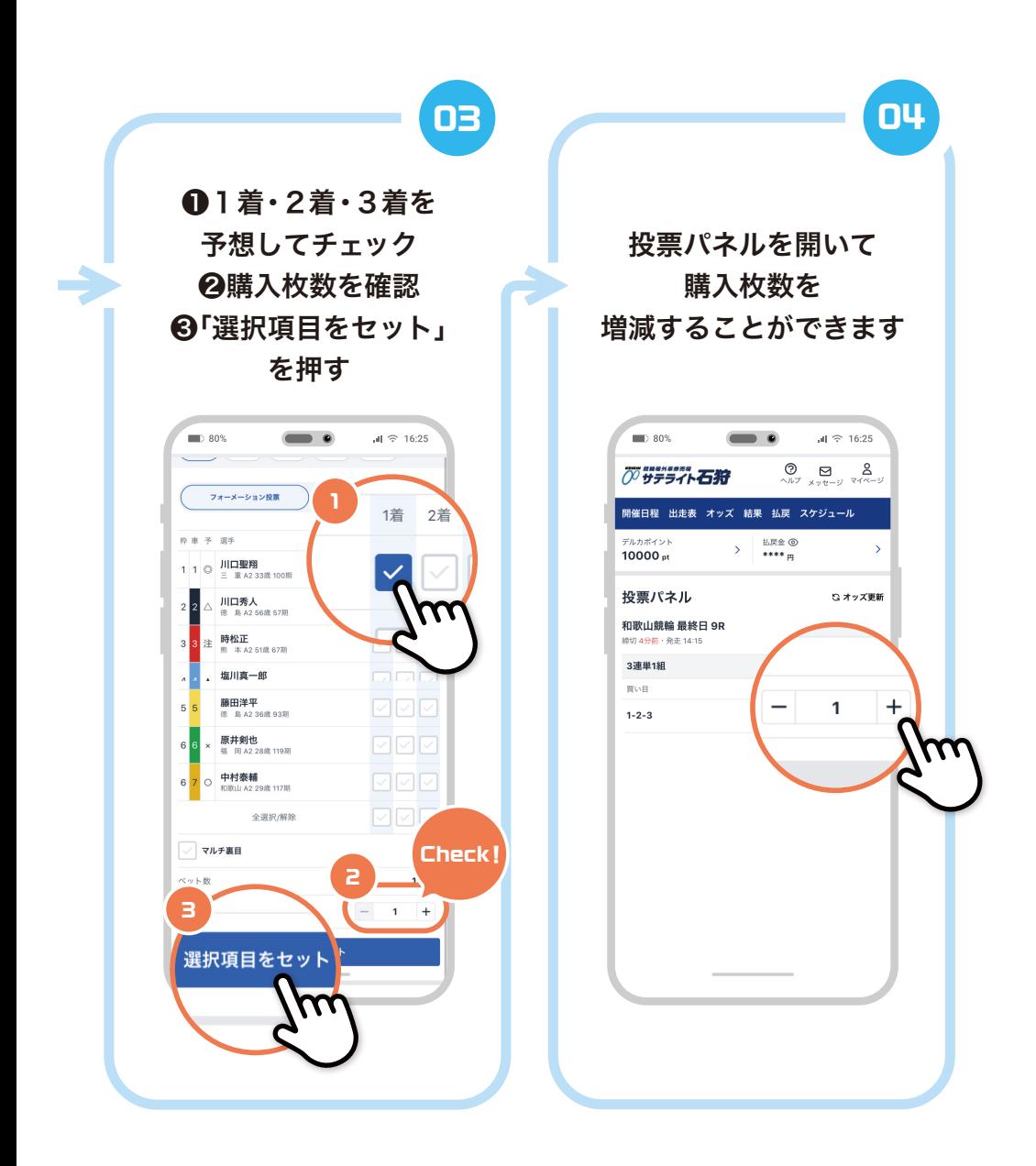

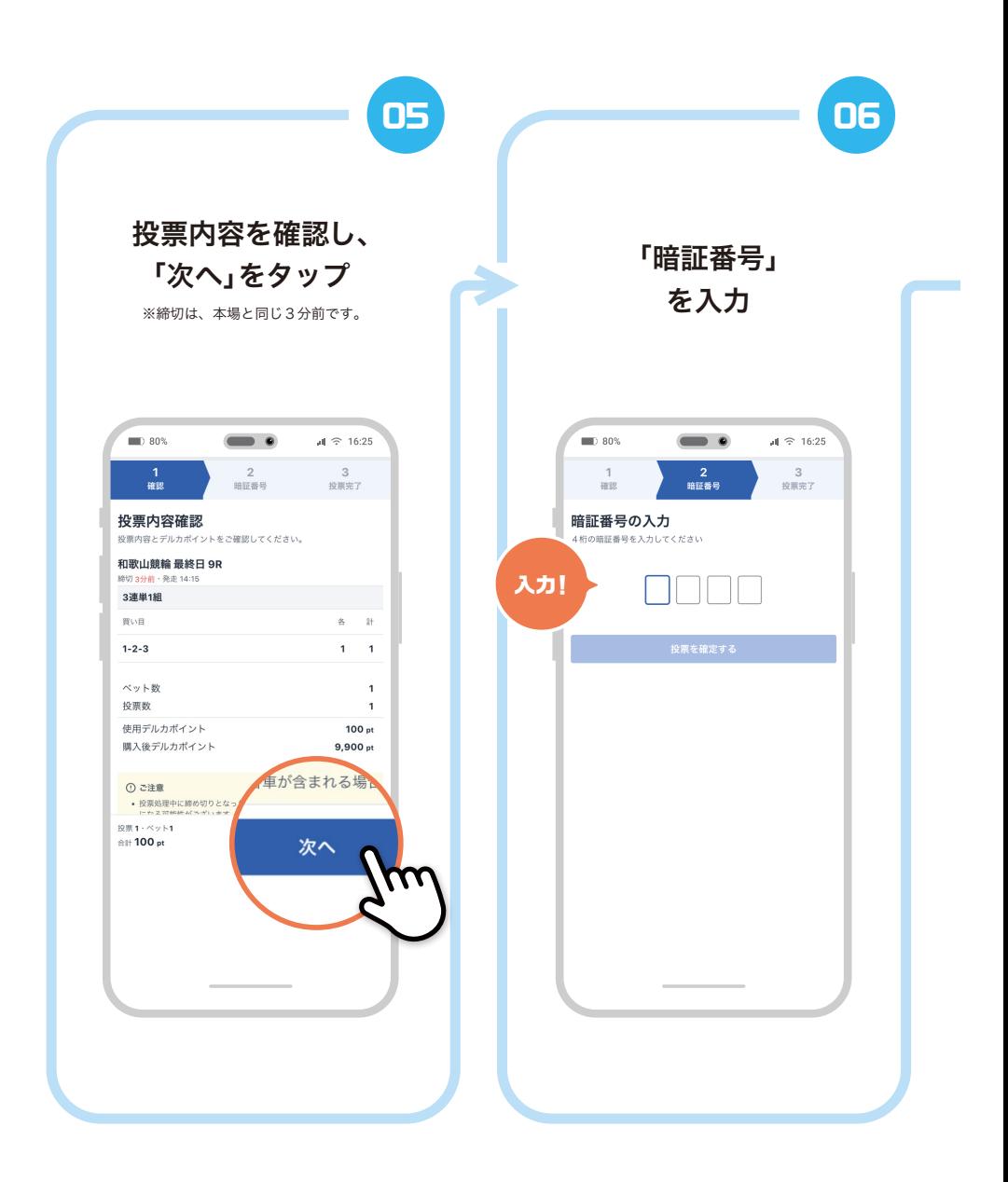

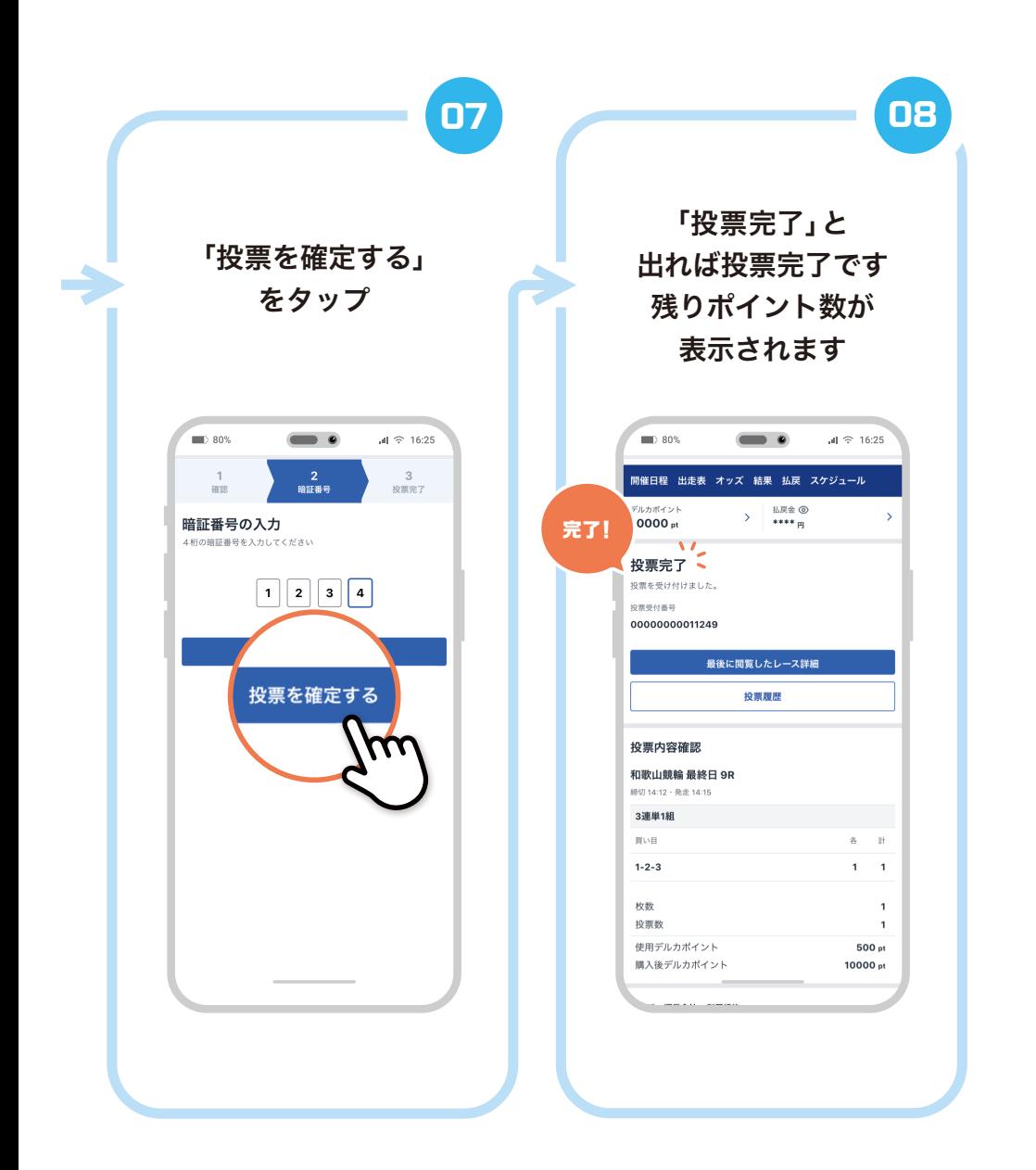

### 投票方法(BOX投票)

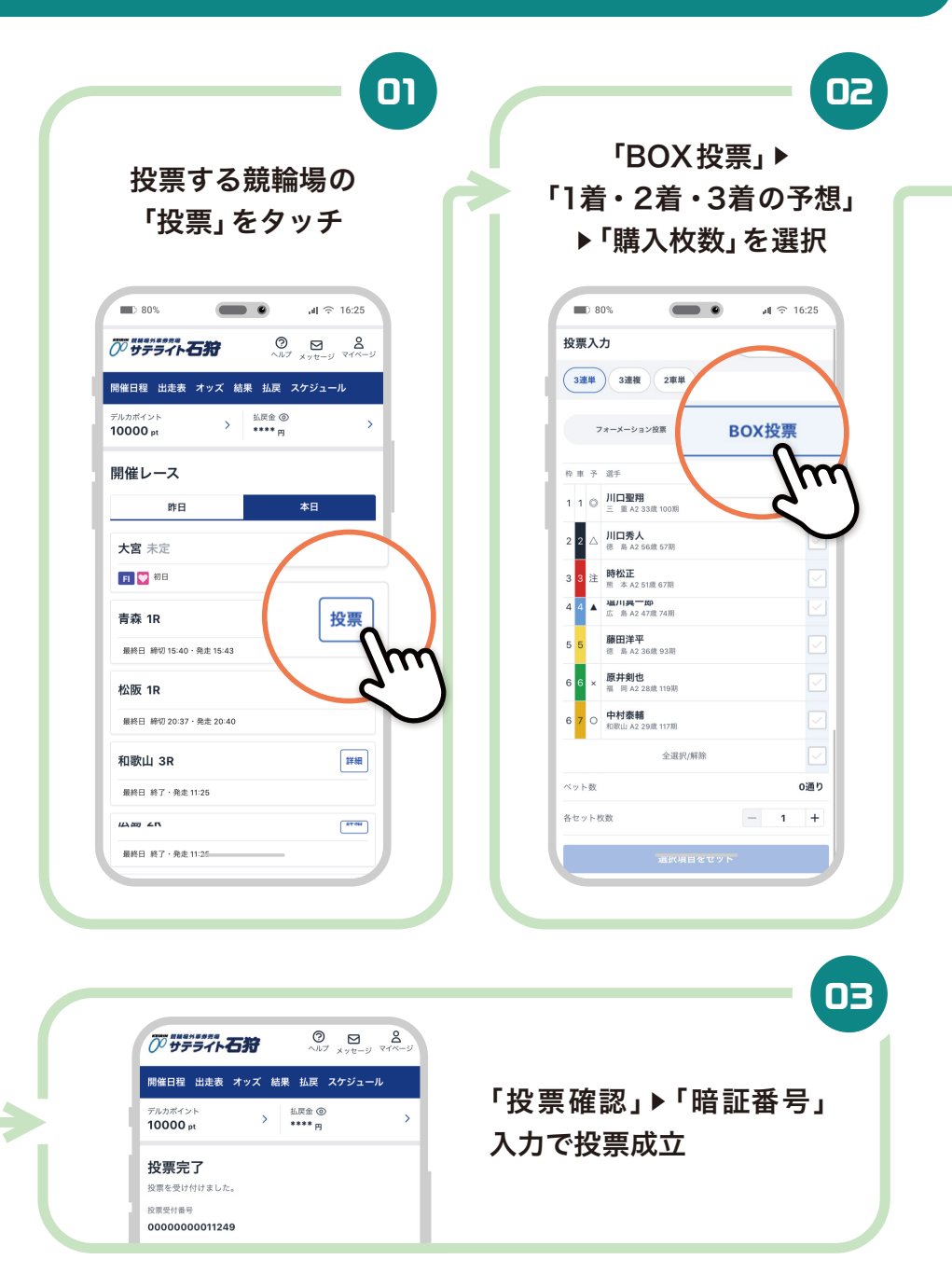

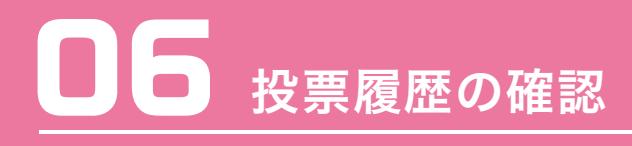

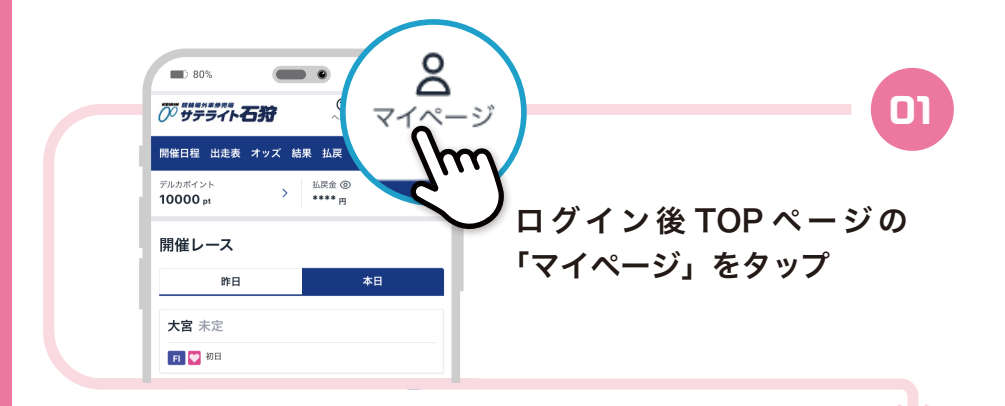

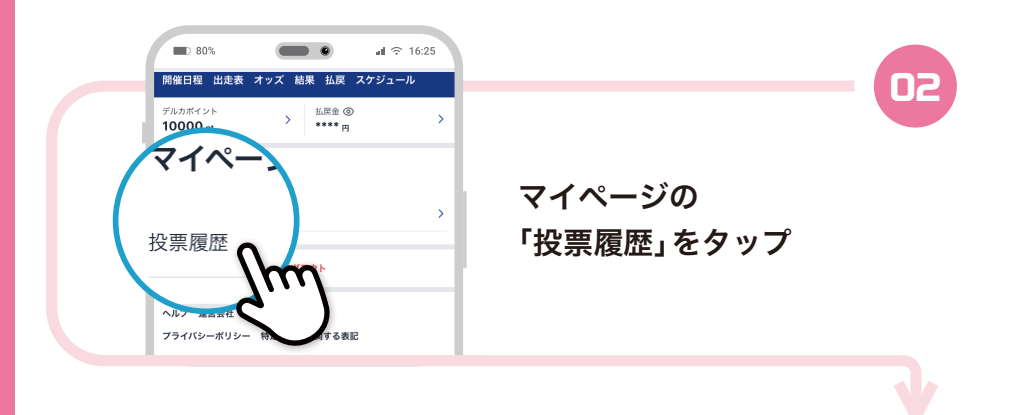

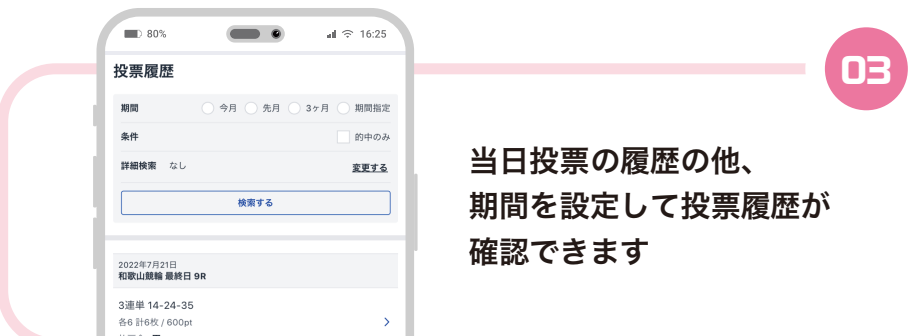

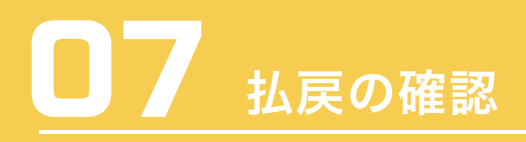

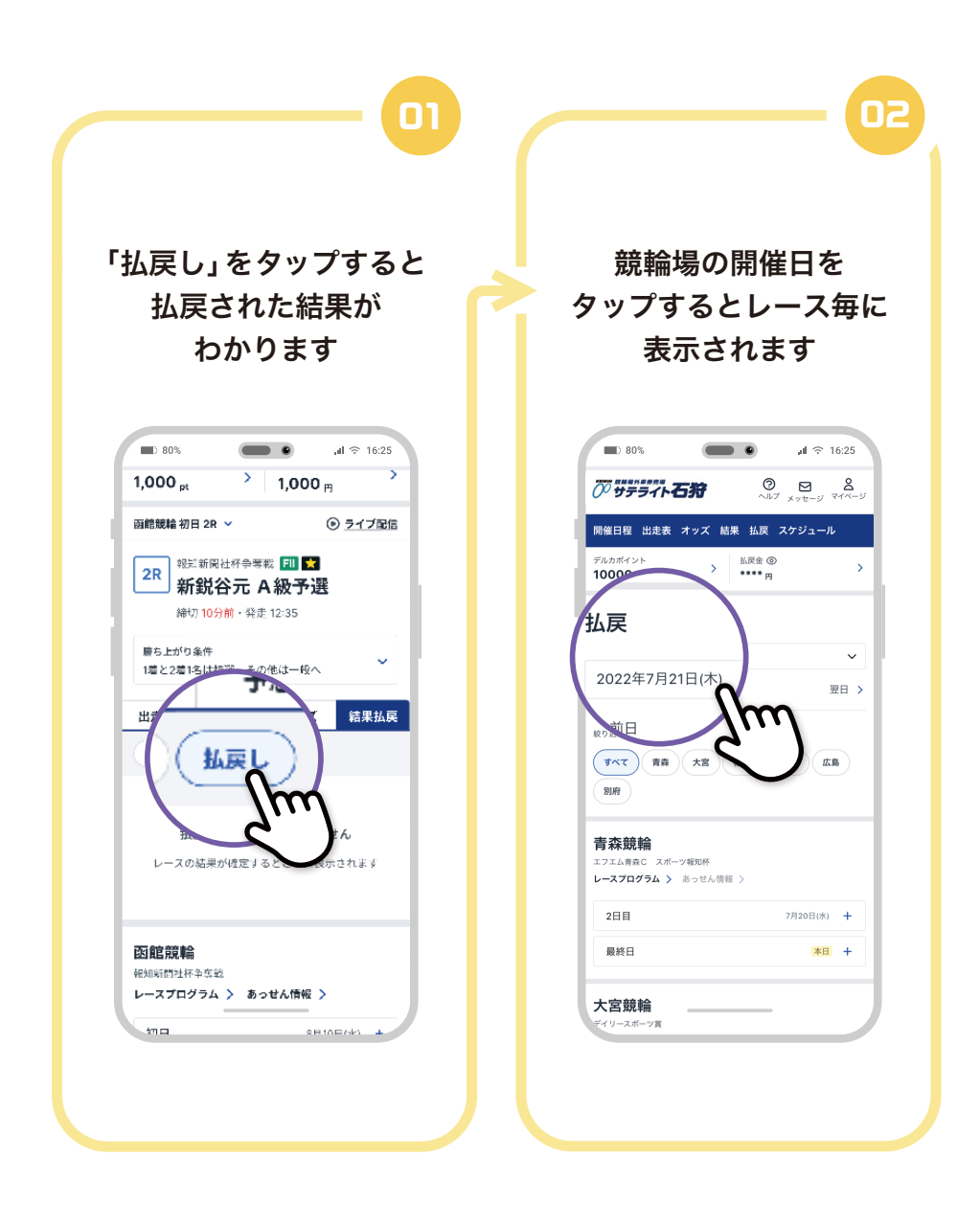

# ■■■■レース結果の確認

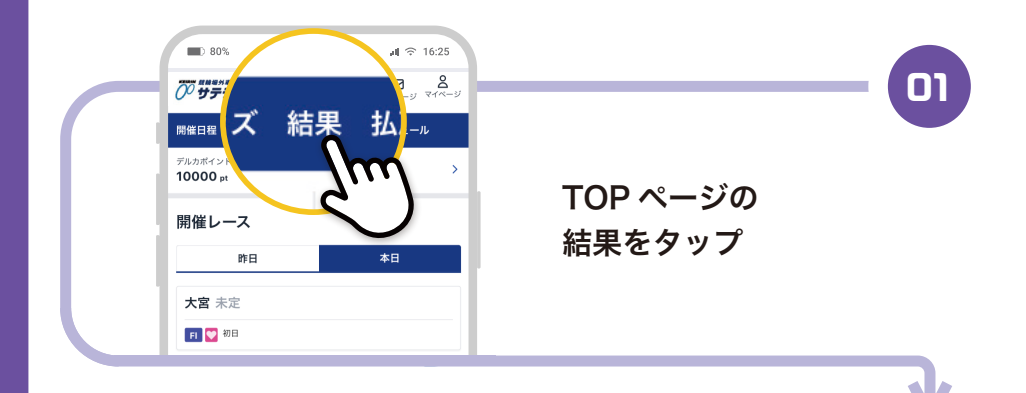

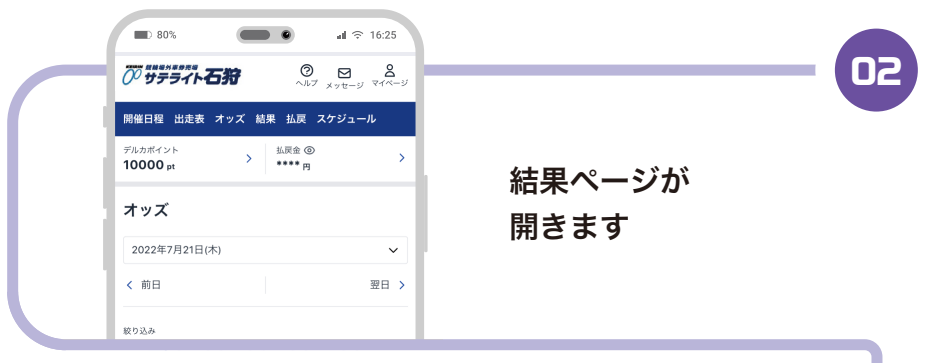

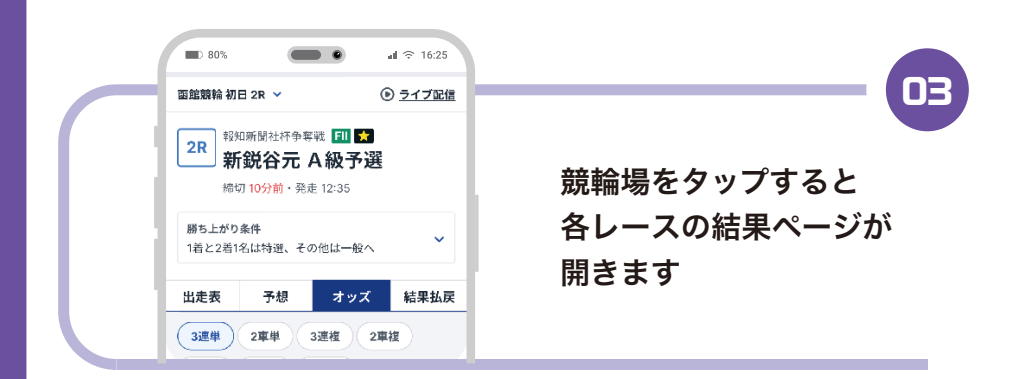

### ■ 3 払戻精算方法

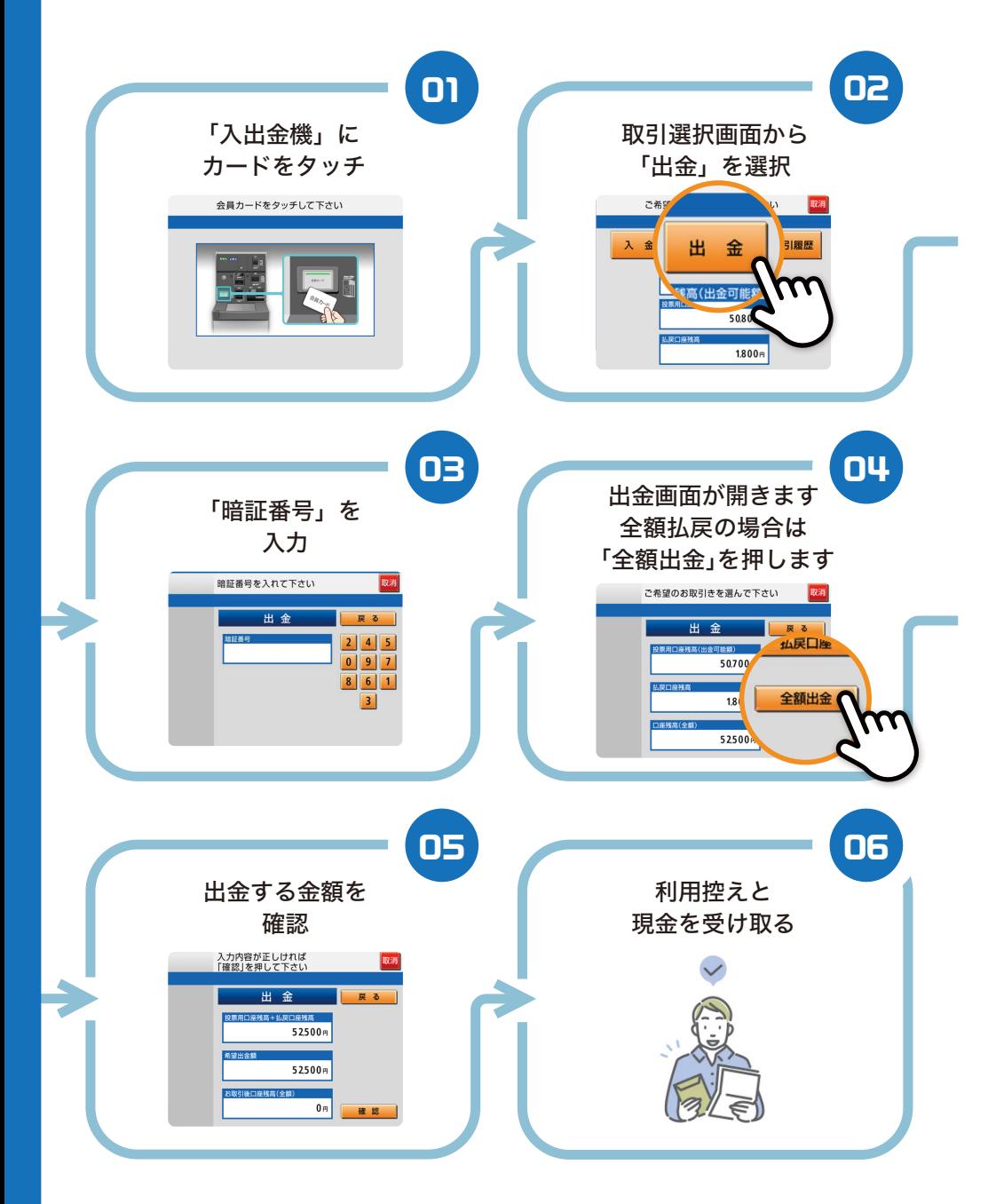

#### 10 払戻精算方法(一部払戻を受ける)

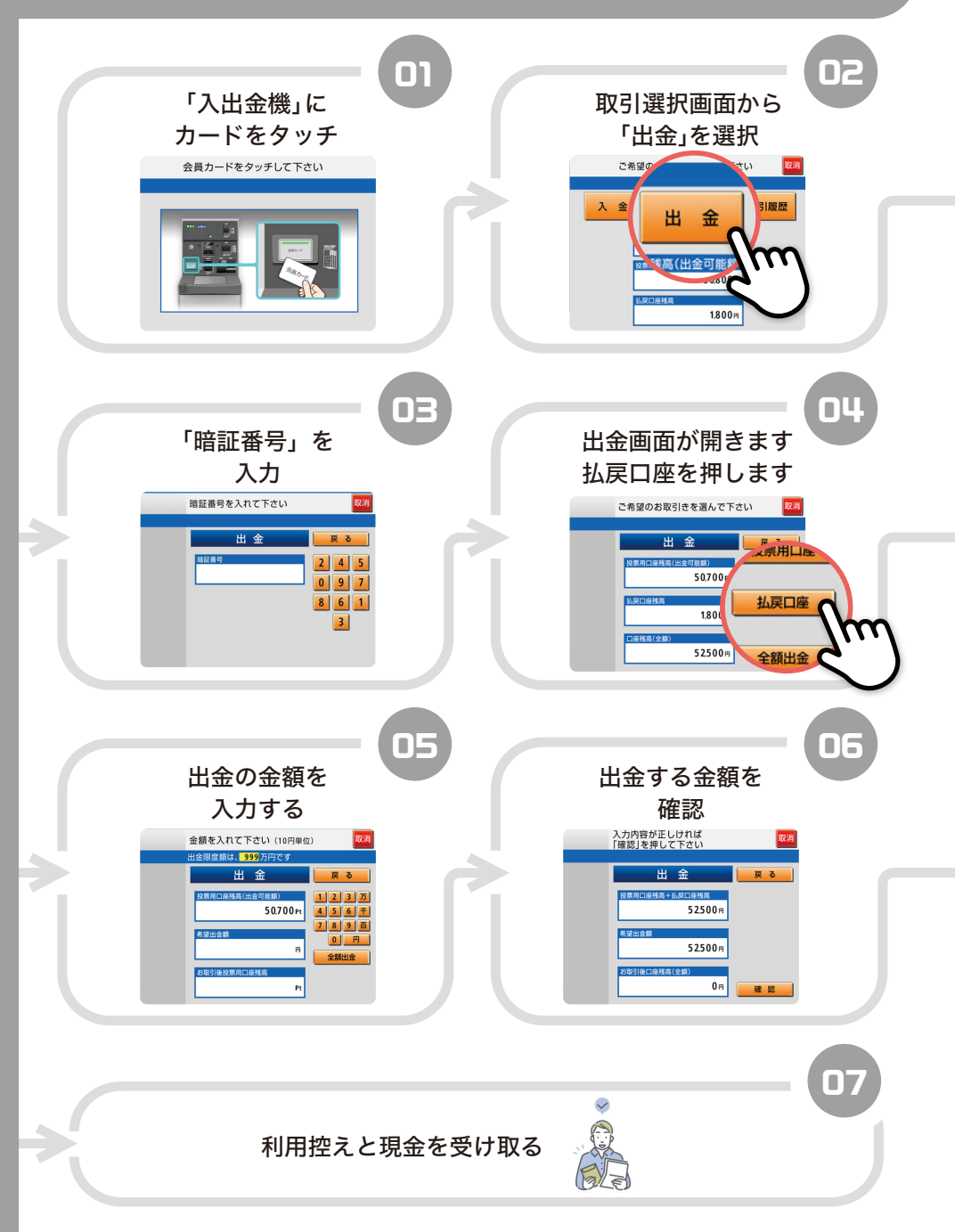

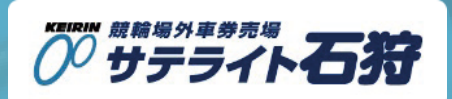